### illumina®

### MiSeqDx

Vodič za pripremu mjesta za instrumente s konfiguracijom dva načina pokretanja sustava

VLASNIŠTVO TVRTKE ILLUMINA Broj dokumenta 15070066 v05 HRV Studeni 2021.

ZA IN VITRO DIJAGNOSTIKU

Ovaj dokument i njegov sadržaj vlasništvo su tvrtke Illumina, Inc. i njezinih povezanih društava ("Illumina") te su namijenjeni isključivo za ugovornu upotrebu klijentima u vezi s proizvodima opisanima u njemu. Dokument i njegov sadržaj ne smiju se upotrebljavati ni distribuirati ni u koju drugu svrhu niti se smiju na neki drugi način prenositi, otkrivati ili reproducirati bez prethodnog pisanog odobrenja tvrtke Illumina. Illumina ovim dokumentom ne prenosi nikakve licence zaštićene svojim pravom na patent, žig, autorskim pravom ili običajnim pravom ni slična prava bilo koje treće strane.

Kvalificirano i odgovarajuće obučeno osoblje mora se strogo i bez iznimki pridržavati uputa u ovom dokumentu da bi se zajamčila pravilna i sigurna upotreba proizvoda opisanih u njemu. Prije upotrebe proizvoda nužno je s razumijevanjem pročitati cjelokupan sadržaj dokumenta.

AKO UPUTE U DOKUMENTU NE PROČITATE U CIJELOSTI TE IH SE NE PRIDRŽAVATE BEZ IZNIMKI, MOŽE DOĆI DO OŠTEĆENJA PROIZVODA, OZLJEDA KORISNIKA ILI DRUGIH OSOBA I DO OŠTEĆENJA DRUGE IMOVINE TE SE TIME PONIŠTAVAJU SVA JAMSTVA ZA PROIZVODE.

ILLUMINA NE PREUZIMA ODGOVORNOST ZA ŠTETE NASTALE USLIJED NEPRAVILNE UPOTREBE PROIZVODA KOJI SU OPISANI U OVOM DOKUMENTU (UKLJUČUJUĆI DIJELOVE TIH PROIZVODA I SOFTVER).

© 2021 Illumina, Inc. Sva prava pridržana.

Svi su žigovi vlasništvo tvrtke Illumina, Inc. ili svojih vlasnika. Konkretne informacije o žigovima potražite na adresi [www.illumina.com/company/legal.html](http://www.illumina.com/company/legal.html).

### <span id="page-2-0"></span>Povijest revizija

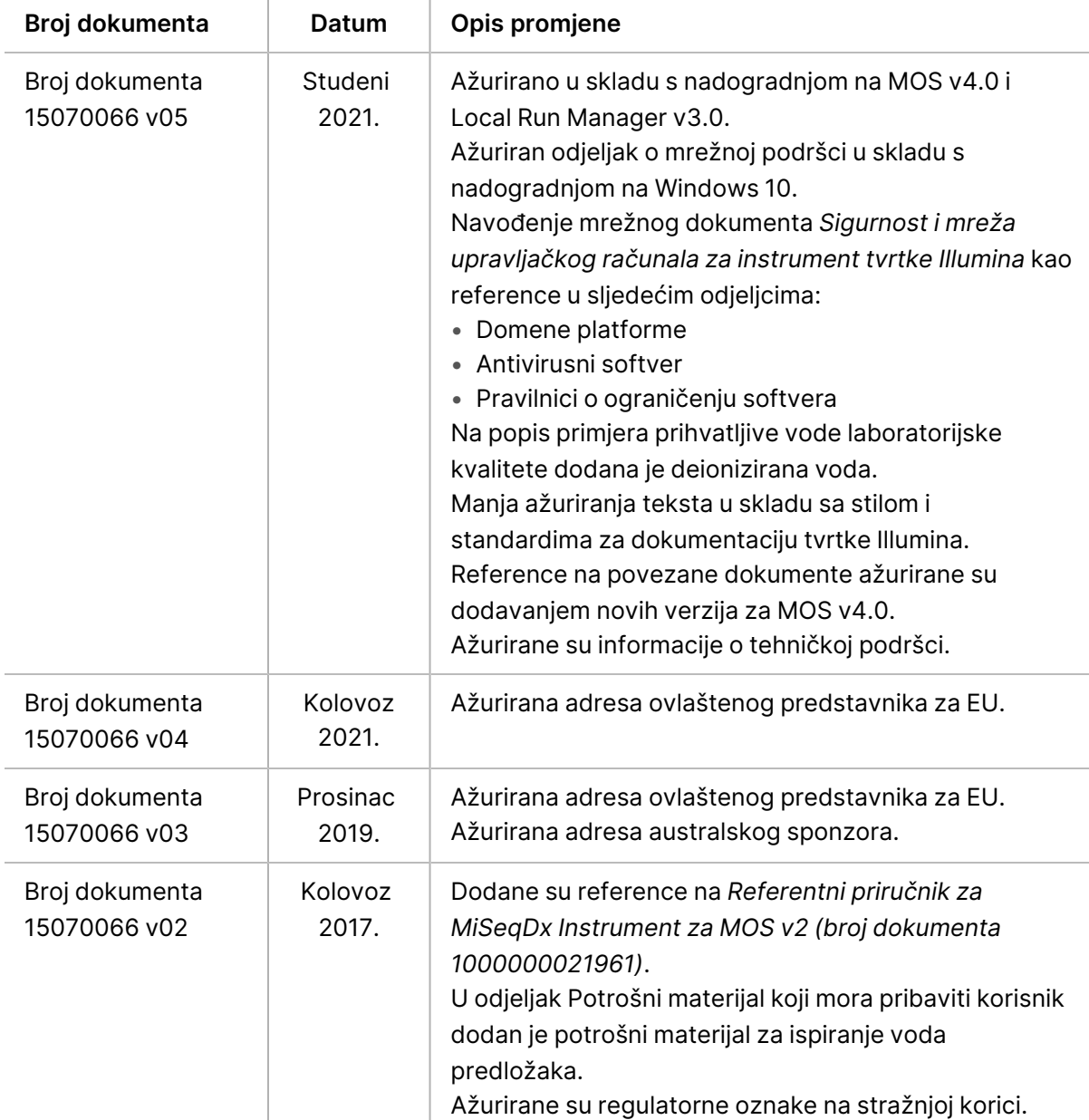

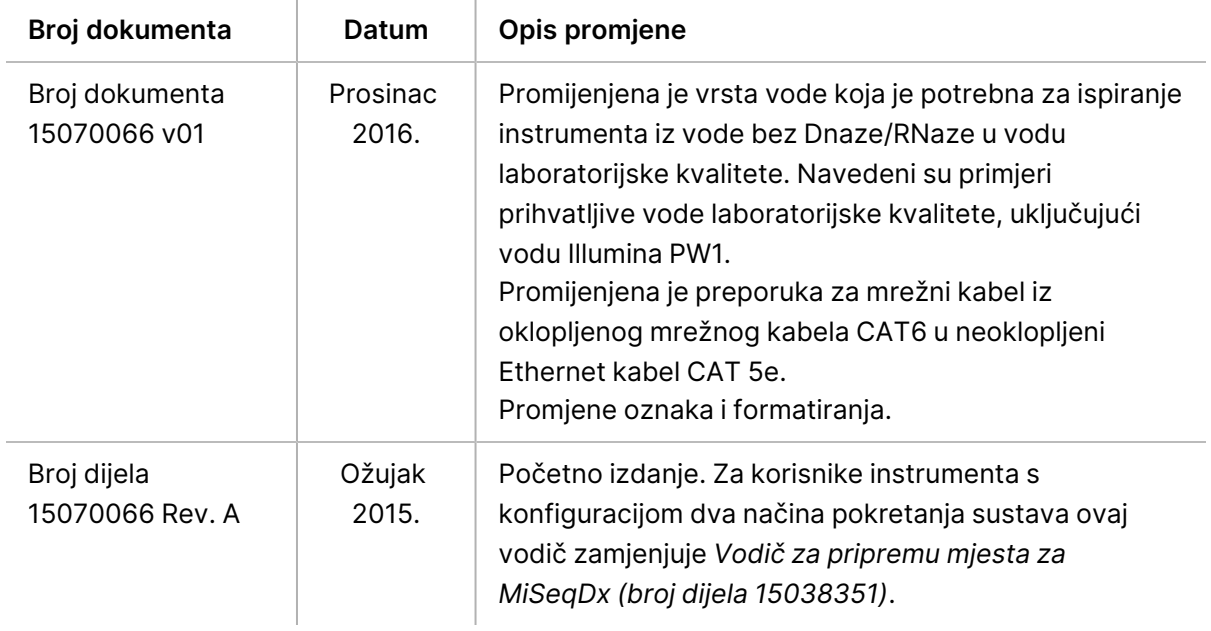

## Sadržaj

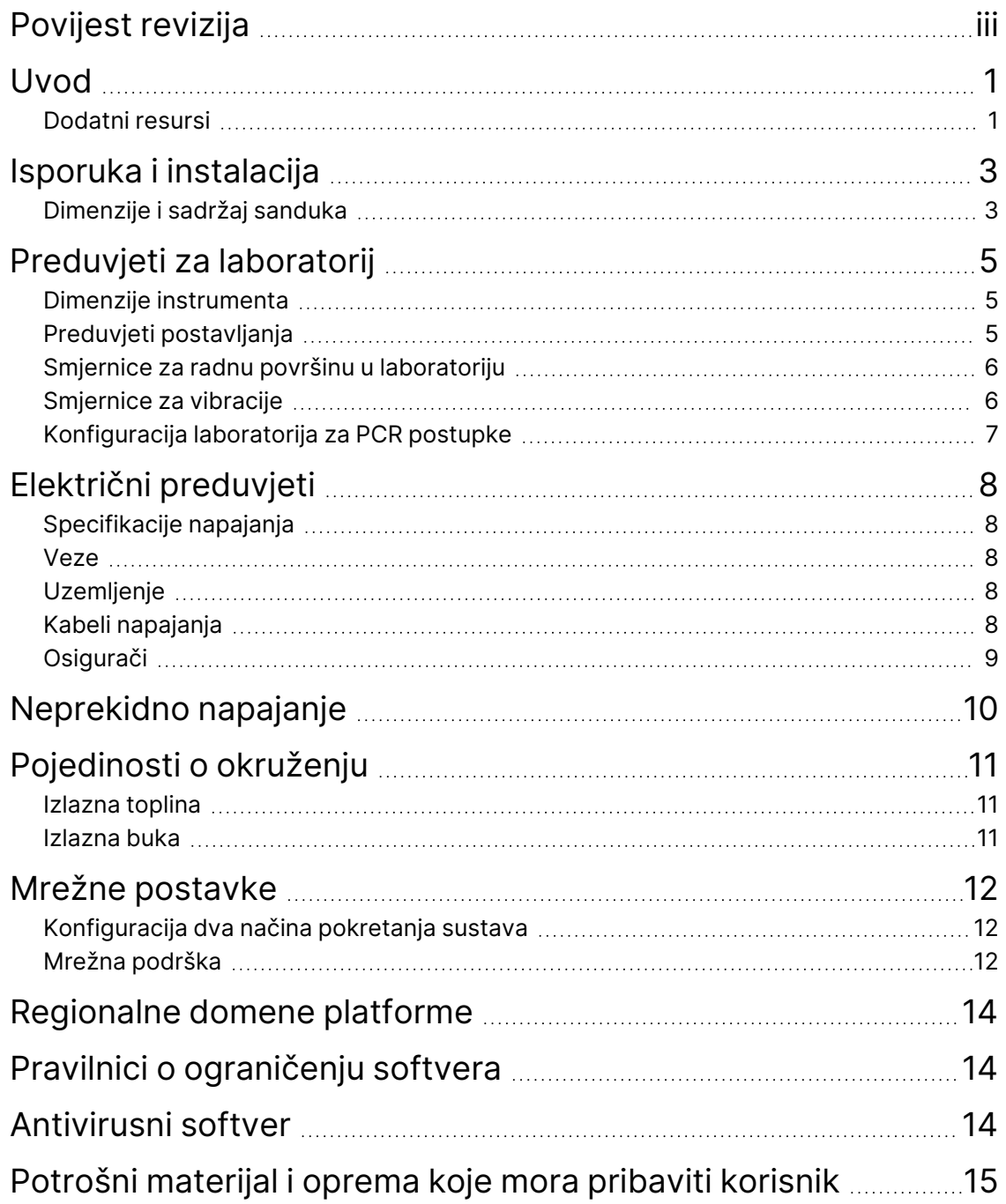

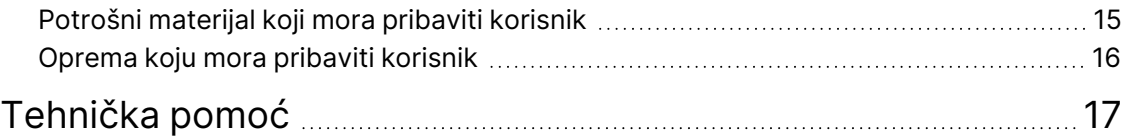

## <span id="page-6-0"></span>Uvod

U ovom vodiču navode se specifikacije i smjernice za pripremu lokacije za instalaciju i rad uređaja MiSeqDx:

- Preduvjeti za prostor u laboratoriju
- Električni preduvjeti
- Pojedinosti o okruženju
- Računalni preduvjeti
- <span id="page-6-1"></span>• Potrošni materijal i oprema koje mora pribaviti korisnik

### **Dodatni resursi**

Dodatni se resursi mogu pronaći na stranicama podrške za MiSeqDx na web-mjestu tvrtke Illumina. Resursi obuhvaćaju softver, obuku, kompatibilne proizvode i sljedeću dokumentaciju. Na stranicama podrške obavezno provjeravajte ima li novijih verzija.

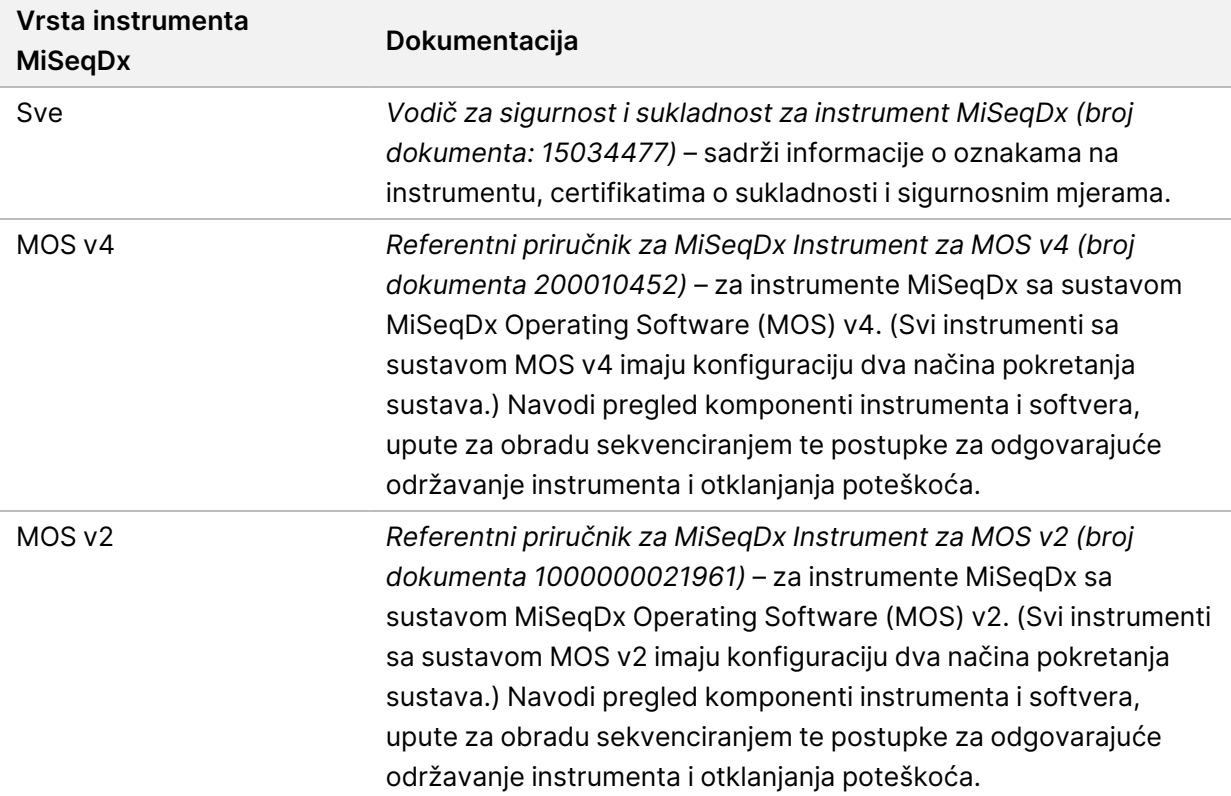

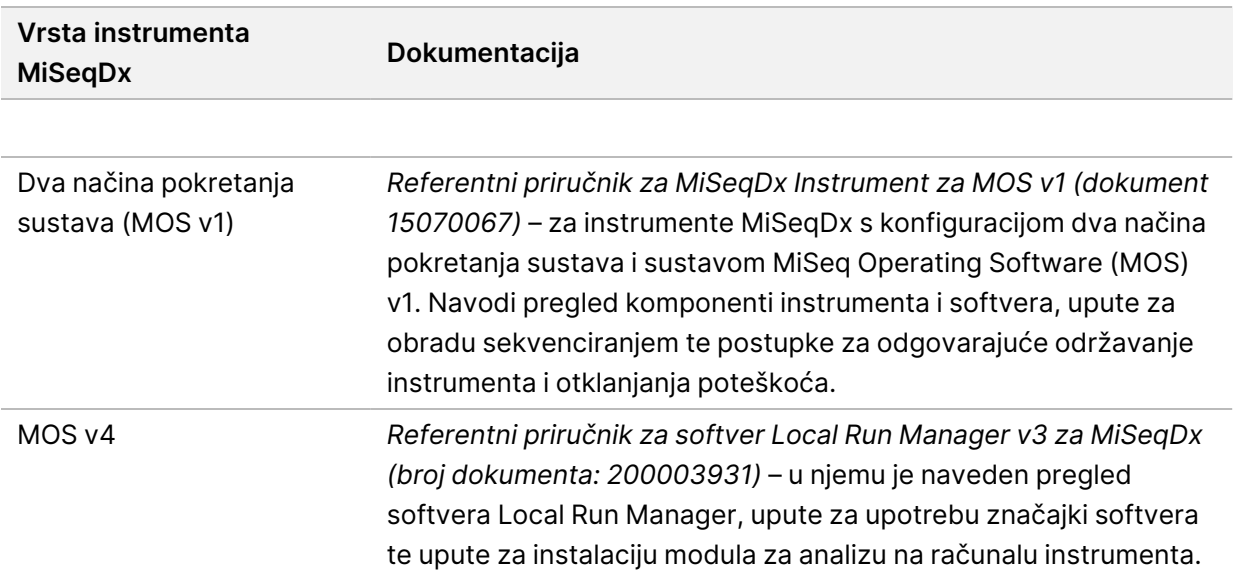

## <span id="page-8-0"></span>Isporuka i instalacija

Ovlašteni serviser tvrtke Illumina dostavlja instrument, raspakirava komponente i postavlja MiSeqDx na radnu površinu u laboratoriju. Prije isporuke provjerite jesu li laboratorij i radna površina spremni.

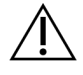

#### OPREZ

Samo osoblje s ovlaštenjem tvrtke Illumina smije vaditi MiSeqDx iz kutije, instalirati ga ili premještati. Pogrešno rukovanje instrumentom može utjecati na poravnanje i oštećenje komponenti instrumenta.

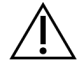

#### OPREZ

Instrument je težak. Nepravilnim raspakiravanjem, instalacijom ili premještanjem instrumenta MiSeqDx može doći do:

- teških ozljeda u slučaju pada ili pogrešnog rukovanja
- oštećenja ili loma instrumenta

Za instalaciju i poravnanje instrumenta zadužen je predstavnik tvrtke Illumina. Ako instrument planirate povezati sa sustavom za upravljanje podacima ili udaljenom mrežnom lokacijom, prije instalacije odaberite put za pohranu podataka. Kad je put odabran unaprijed, predstavnik tvrtke Illumina može tijekom instalacije testirati postupak prijenosa podataka.

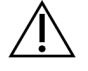

#### OPREZ

Nakon što predstavnik tvrtke Illumina instalira i poravna MiSeqDx, nemojte premještati instrument. Nepravilnim pomicanjem instrumenta možete utjecati na optičko poravnanje i ugroziti integritet podataka. Ako morate preseliti MiSeqDx, obratite se predstavniku tvrtke Illumina.

#### <span id="page-8-1"></span>**Dimenzije i sadržaj sanduka**

MiSeqDx se isporučuje u jednom sanduku. Putem sljedećih dimenzija odredite minimalnu širinu vrata potrebnu za prolazak sanduka za isporuku.

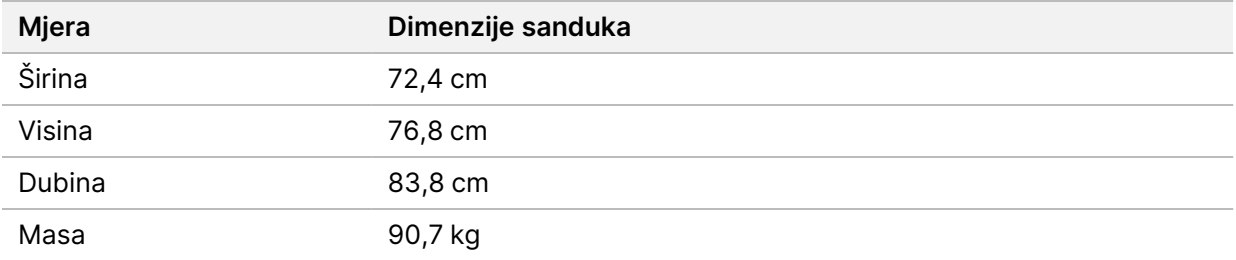

Sanduk sadrži instrument MiSeqDx i sljedeće komponente:

- bocu za otpad, pliticu za kapanje, dvije naljepnice za ograničenja transporta
- komplet dodataka za MiSeqDx, koji sadrži sljedeće komponente:
	- pliticu za ispiranje
	- bocu za ispiranje, 500 ml
	- čep za bocu za otpad (crveni)
	- imbus-ključ, 6 mm
	- imbus-ključ, 5/64 inča
	- mrežni kabel, oklopljeni CAT 5e
- kabel za napajanje

## <span id="page-10-0"></span>Preduvjeti za laboratorij

<span id="page-10-1"></span>U ovom se odjeljku navode preduvjeti i smjernice za pravilno organiziranje prostora u laboratoriju za MiSeqDx. Dodatne informacije potražite u odjeljku *[Pojedinosti o okruženju](#page-16-0)* na stranici 11.

#### **Dimenzije instrumenta**

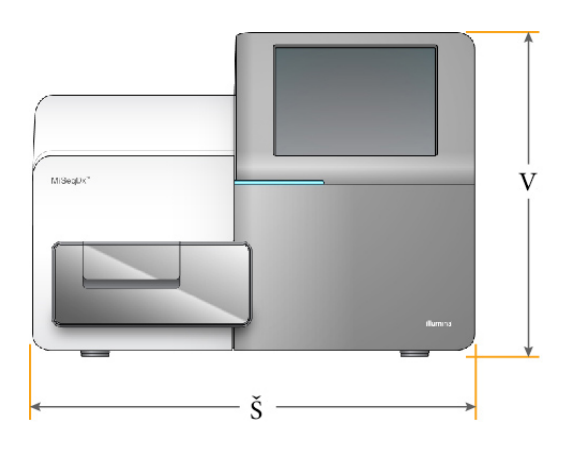

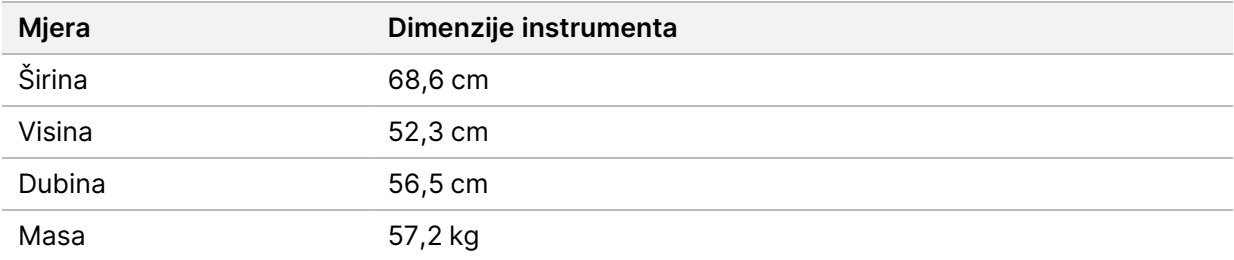

### <span id="page-10-2"></span>**Preduvjeti postavljanja**

MiSeqDx mora se postaviti tako da je moguće pristupiti prekidaču napajanja i strujnoj utičnici, pravilno prozračivanje te pristup za servisiranje instrumenta.

- Provjerite možete li s desne strane instrumenta pristupiti prekidaču napajanja koji se nalazi na stražnjoj ploči u blizini kabela za napajanje.
- Postavite instrument tako da osoblje može brzo isključiti kabel za napajanje iz utičnice.
- Instrumentu se mora moći pristupiti sa svih strana uz sljedeće minimalne dimenzije razmaka:

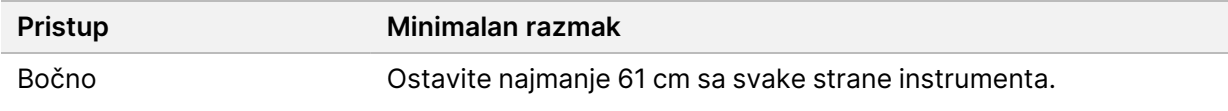

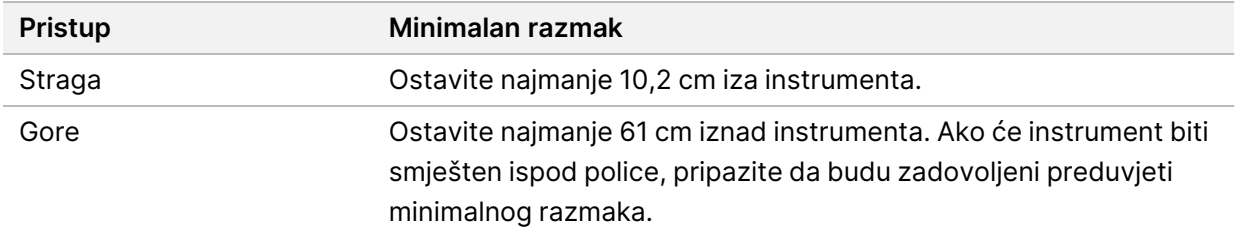

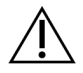

OPREZ

Ako morate premjestiti MiSeqDx, obratite se predstavniku tvrtke Illumina. Nepravilnim pomicanjem instrumenta možete utjecati na optičko poravnanje i ugroziti integritet podataka.

#### <span id="page-11-0"></span>**Smjernice za radnu površinu u laboratoriju**

Illumina preporučuje da se instrument postavi na radnu površinu u laboratoriju bez kotačića. Nosivost radne površine mora biti dostatna za težinu instrumenta, odnosno 57,2 kg.

<span id="page-11-1"></span>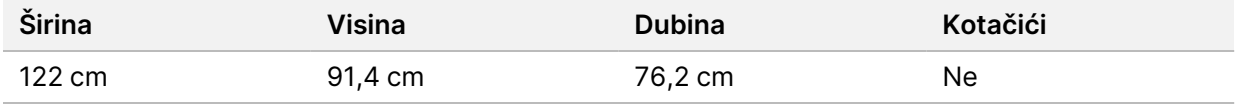

### **Smjernice za vibracije**

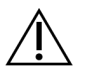

#### OPREZ

MiSeqDx je osjetljiv na vibracije.

Upotrijebite sljedeće smjernice da biste smanjili vibracije tijekom obrada sekvenciranjem i osigurali optimalan rad:

- Postavite instrumente na čvrstu nepokretnu radnu površinu u laboratoriju.
- Na radnu površinu nemojte stavljati nikakvu drugu opremu koja može uzrokovati vibracije, kao što su uređaj za miješanje, vrtložna miješalica, centrifuga ili instrumenti s teškim ventilatorima.
- Instrument nemojte postavljati u blizini vrata koja se često upotrebljavaju. Otvaranjem i zatvaranjem vrata mogu nastati vibracije.
- Nemojte priključivati tipkovnicu koja visi ispod radnog stola.
- Tijekom postupka sekvenciranja na instrumentu nemojte dodirivati instrument, otvarati vrata za reagense niti išta postavljati na instrument.

### <span id="page-12-0"></span>**Konfiguracija laboratorija za PCR postupke**

PCR (lančana reakcija polimeraze) upotrebljava se za pripremu biblioteka za sekvenciranje amplikona. Potreban je dužan oprez jer produkti PCR-a mogu kontaminirati reagense, instrumente i uzorke te uzrokovati netočne i nepouzdane rezultate. Kontaminacija produktom PCR-a može negativno utjecati na laboratorijske procese te uzrokovati zastoj u radu.

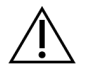

#### OPREZ

Prije početka rada u laboratoriju morate definirati namjenska područja i laboratorijske postupke da biste spriječili kontaminaciju produktima PCR-a.

#### **Područja koja se upotrebljavaju prije i poslije PCR-a**

Slijedite smjernice u nastavku da biste izbjegli unakrsnu kontaminaciju.

- Prije postupka PCR-a definirajte područje koje se upotrebljava prije PCR-a.
- Odredite područje koje se upotrebljava poslije PCR-a za obradu produkata PCR-a.
- Materijale prije PCR-a i poslije PCR-a nemojte ispirati u istom slivniku.
- Nemojte upotrebljavati isti sustav za pročišćavanje vode za postupke prije PCR-a i poslije PCR-a.
- Sav potrošni materijal koji se upotrebljava za protokole prije PCR-a čuvajte u području za prije PCR-a. U područje za poslije PCR-a prenosite ga po potrebi.
- Instrument se mora nalaziti <sup>u</sup> laboratoriju za poslije PCR-a.

#### **Namjenska oprema i potrošni materijal**

- Opremu i potrošni materijal koji se upotrebljavaju za procese prije i poslije PCR-a nemojte dijeliti. U svakom području upotrebljavajte zasebni komplet opreme i potrošnog materijala.
- U svakom području odredite zasebna područja za pohranu potrošnog materijala.

## <span id="page-13-0"></span>Električni preduvjeti

<span id="page-13-1"></span>U ovom se odjeljku navode specifikacije napajanja te opisuju električni preduvjeti ustanove.

### **Specifikacije napajanja**

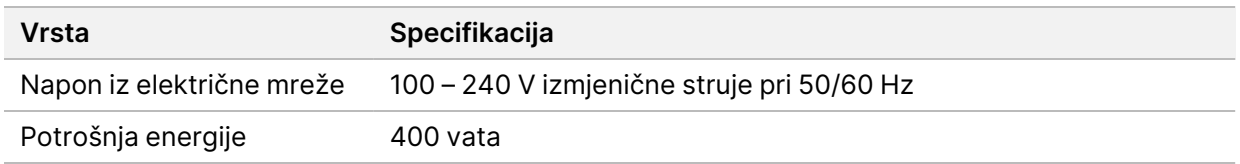

### <span id="page-13-2"></span>**Veze**

Vaše instalacije moraju zadovoljavati sljedeće uvjete:

• **Za 100 – 110 V izmjeničnog napona** – potreban je uzemljeni namjenski vod od 10 A odgovarajućeg napona.

Sjeverna Amerika i Japan – priključak: NEMA 5-15

- **Za 220 240 V izmjeničnog napona** potreban je uzemljeni vod od 6 A odgovarajućeg napona.
- <span id="page-13-3"></span>• U slučaju kolebanja napona većeg od 10 % obavezan je regulator napajanja.

### **Uzemljenje**

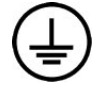

MiSeqDx je uzemljen preko kućišta. Uzemljenje u kabelu napajanja usklađeno je s uzemljenjem instrumenta. Uzemljenje u kabelu napajanja mora tijekom upotrebe uređaja ispravno funkcionirati.

### <span id="page-13-4"></span>**Kabeli napajanja**

MiSeqDx isporučuje se s priključkom C13 prema međunarodnoj normi IEC 60320 te s kabelom za napajanje specifičnim za regiju.

Instrument nije u opasnosti od naponskih udara samo kad kabel napajanja nije priključen u izvor napajanja izmjeničnom strujom.

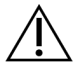

#### OPREZ

Nipošto nemojte instrument s napajanjem povezivati putem produžnog kabela.

### <span id="page-14-0"></span>**Osigurači**

MiSeqDx ne sadrži osigurače koje bi korisnik mogao sam mijenjati.

## <span id="page-15-0"></span>Neprekidno napajanje

Preporučujemo upotrebu izvora neprekidnog napajanja (UPS-a) koji nabavlja sam korisnik. Illumina nije odgovorna za obrade na koje je utjecao prekid napajanja bez obzira na to je li instrument povezan s UPS-om. Standardno pričuvno napajanje putem generatora često nije neprekidno, pa može doći do kratkog prekida napajanja prije nego što se uređaj nastavi napajati.

U sljedećoj su tablici navedene preporuke specifične za regije.

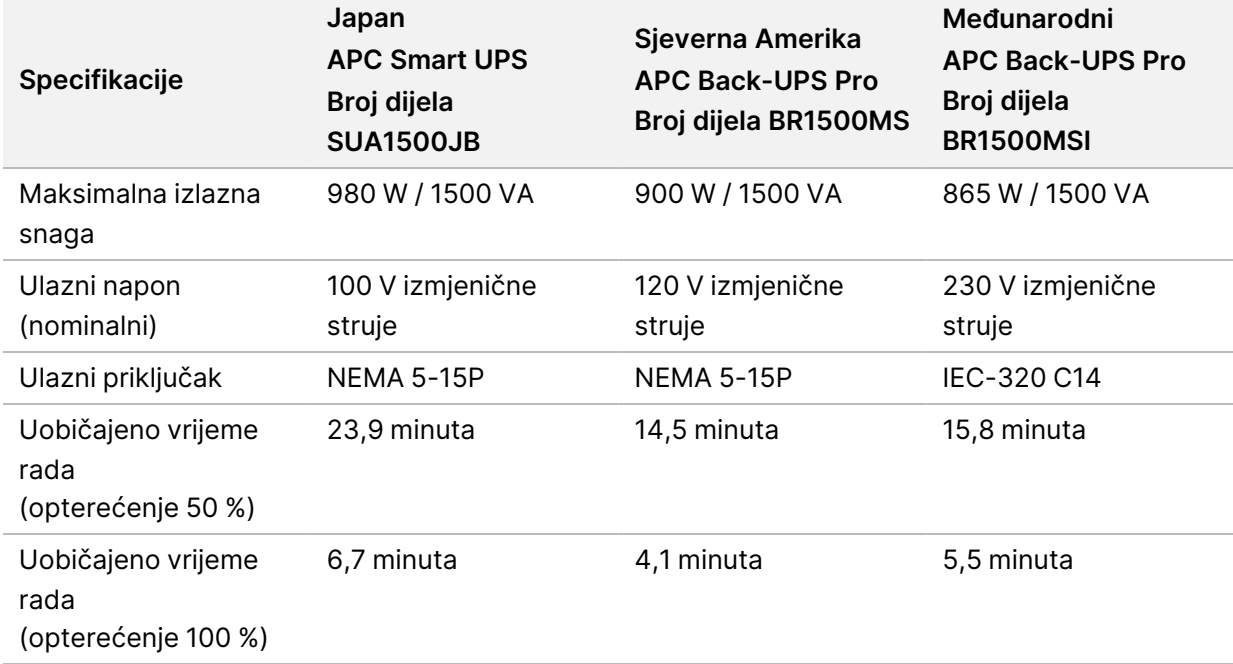

Tablica 1 Preporuke specifične za regije

Da biste pronašli ekvivalentni UPS koji zadovoljava lokalne standarde za ustanove izvan navedenih regija, obratite se dobavljaču treće strane, kao što je Interpower Corporation (www.interpower.com).

## <span id="page-16-0"></span>Pojedinosti o okruženju

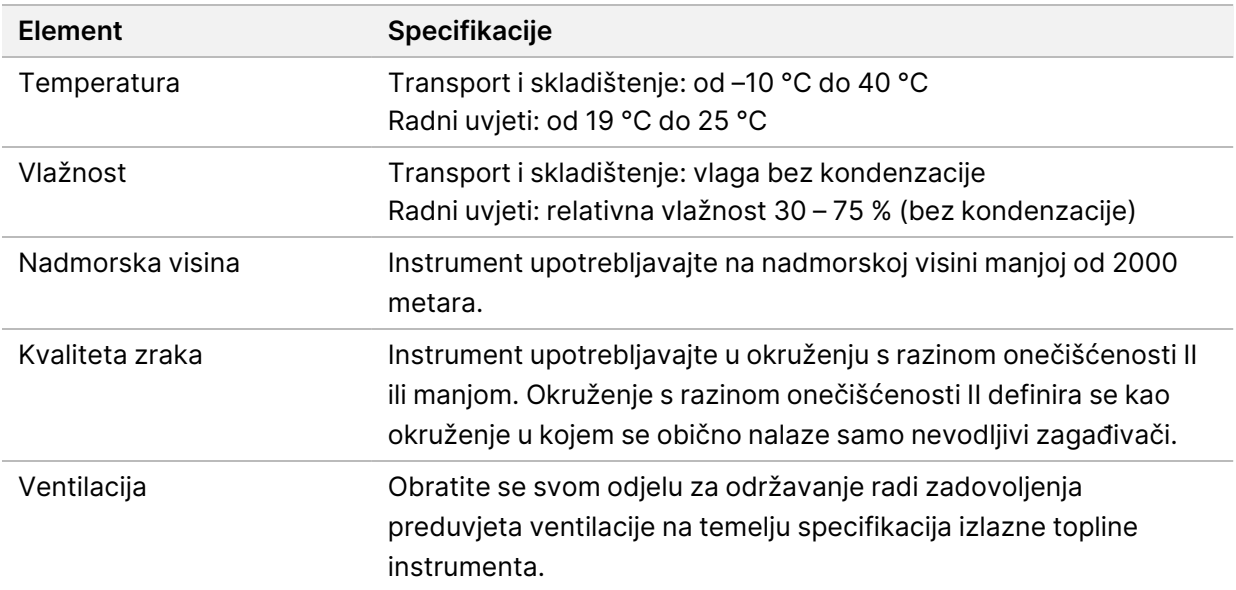

#### <span id="page-16-1"></span>**Izlazna toplina**

<span id="page-16-2"></span>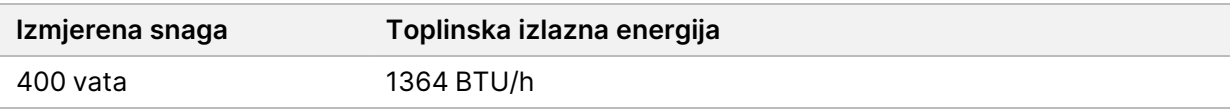

#### **Izlazna buka**

MiSeqDx je instrument sa zračnim hlađenjem. Dok instrument radi, čuje se zvuk ventilatora.

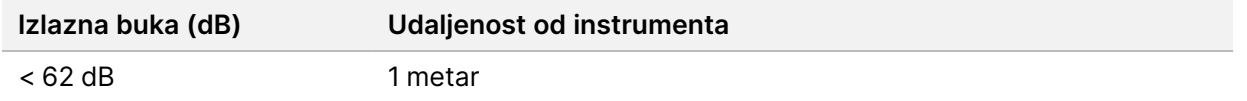

Izmjerena vrijednost od < 62 dB razina je buke normalnog razgovora pri udaljenosti od otprilike 1 metar.

## <span id="page-17-0"></span>Mrežne postavke

Zbog količine podataka koju generira MiSeqDx preporučuje se mrežna veza.

• Uz instrument se isporučuje neoklopljen Ethernet kabel CAT 5e duljine 3 metra.

Mrežna i internetska veza potrebna je za upotrebu sljedećih značajki:

- primanje i instaliranje ažuriranja softvera na sučelju sustava MiSeq Operating Software (MOS)
- pristup datotekama manifesta, listovima s uzorcima i referencama na mrežnom poslužitelju sa sučelja sustava MiSeqDx
- jednostavno premještanje podataka iz prethodnih obrada i analiza na poslužitelj radi pohrane te upravljanje prostorom na disku na integriranom računalu instrumenta MiSeqDx
- nadzor sekundarne analize i upravljanje njome putem softvera za analize Local Run Manager
- pomoć uživo, značajka na instrumentu koja se povezuje s tehničkom podrškom tvrtke Illumina radi otklanjanja poteškoća.

Da biste instalirali i konfigurirali mrežnu vezu, upotrijebite sljedeće preporuke:

- Instrument i sustav za upravljanje podacima povežite 1-gigabitnom vezom. Ta je veza moguća izravno ili putem mrežnog preklopnika.
- Nakon povezivanja s mrežom konfigurirajte Windows Update tako da se MiSeqDx ne ažurira automatski. Illumina preporučuje da pričekate jedan mjesec nakon izdanja sustava Windows prije nego što dopustite ažuriranje.

### <span id="page-17-1"></span>**Konfiguracija dva načina pokretanja sustava**

Konfiguracija dva načina pokretanja sustava obuhvaća hardver, softver i postupke instalacije koji instrumentu MiSeqDx omogućuje provođenje analiza sekvenciranjem za *in vitro* dijagnostiku (IVD) i samo u istraživačke svrhe. Konfiguracija dva načina pokretanja sustava korisniku omogućuje prelazak iz dijagnostičkog načina rada instrumenta u istraživački i obrnuto. Radiofrekvencijski identifikatori (RFIDovi) na potrošnom materijalu za sekvenciranje sprječavaju upotrebu reagensa za sekvenciranje koji su namijenjeni isključivo za istraživačke svrhe u obradama za dijagnostičko sekvenciranje.

### <span id="page-17-2"></span>**Mrežna podrška**

Illumina ne instalira niti pruža tehničku podršku za mrežne veze.

Pregledajte aktivnosti mrežnog održavanja da biste utvrdili ne postoje li rizici povezani s kompatibilnosti sustava tvrtke Illumina, uključujući sljedeće:

- **Uklanjanje objekata pravilnika grupe (GPO-ova)** GPO-ovi mogu utjecati na operacijski sustav povezanih resursa tvrtke Illumina. Promjene operacijskog sustava mogu izazivati smetnje u vlasničkom softveru u sustavima tvrtke Illumina. Za instrumente tvrtke Illumina testiranjem je utvrđeno da ispravno funkcioniraju. Nakon povezivanja s GPO-ovima domene neke postavke mogu utjecati na softver instrumenta. Ako softver instrumenta pravilno funkcionira, obratite se IT administratoru u ustanovi da biste utvrdili postoje li moguće interferencije GPO-ova. Ako se instrument mora povezati s domenom, preporučujemo da ga postavite u minimalno restriktivnu organizacijsku jedinicu.
- **Aktivacija vatrozida sustava Windows i softvera Windows Defender** ti proizvodi sustava Windows mogu utjecati na resurse operacijskog sustava koje upotrebljava softver tvrtke Illumina. Instalirajte antivirusni softver da biste zaštitili upravljačko računalo instrumenta. Neke je URL-ove potrebno dodati na popis dopuštenih u vatrozidu da bi se instrument mogao povezati sa servisima BaseSpace i Illumina Proactive. Pojedinosti o URL-ovima koje je potrebno dodati na popis dopuštenih te o tome kako konfigurirati antivirusni softver potražite u dokumentu *[Sigurnost i mreža](https://support-docs.illumina.com/SHARE/security-networking.htm) [upravljačkog računala za instrument tvrtke Illumina](https://support-docs.illumina.com/SHARE/security-networking.htm)*.
- **Promjene ovlasti unaprijed konfiguriranih korisnika** zadržite postojeće ovlasti za unaprijed konfigurirane korisnike. Unaprijed konfigurirane korisnike možete prema potrebi učiniti nedostupnima.
- **Dijeljenje datoteka putem protokola Server Message Block (SMB)** prema zadanim je postavkama SMB onemogućen u sustavima Windows 10. Da biste ga omogućili, obratite se službi za tehničku podršku tvrtke Illumina. Zbog poznatih ranjivosti protokola SMB1 preporučuje se da mrežnu vezu nadogradite na SMB2 ili noviji protokol. Ako to nije moguće, obratite se službi za tehničku podršku tvrtke Illumina.

## <span id="page-19-0"></span>Regionalne domene platforme

<span id="page-19-1"></span>Regionalne domene platforme koje omogućuju pristup iz univerzalnog servisa za kopiranje servisima BaseSpace Sequence Hub i Illumina Proactive potražite u dokumentu *[Sigurnost i mreža upravljačkog](https://support-docs.illumina.com/SHARE/security-networking.htm) [računala za instrument tvrtke Illumina](https://support-docs.illumina.com/SHARE/security-networking.htm)*. Napominjemo da se to odnosi na instrumente na kojima se upotrebljava samo RUO način rada.

## Pravilnici o ograničenju softvera

Pravilnici o ograničenju softvera (eng. Software Restriction Policies, SRP) u sustavu Windows putem pravila dopuštaju samo pokretanje određenog softvera. SRP pravila za MiSeqDx utemeljena su na certifikatima, nazivima datoteka, nastavcima datoteka i direktorijima.

SRP je po zadanom uključen da bi se spriječilo pokretanje neželjenog softvera na upravljačkom računalu. Samo korisnik koji je sbsadmin može isključiti SRP.

Predstavnik informatičkog odjela ili administrator sustava može prilagoditi razinu sigurnosti dodavanjem i uklanjanjem pravila. Ako je sustav dodan u domenu, lokalni GPO (Group Policy Object) mogao bi automatski izmijeniti pravila i isključiti SRP.

Informacije o konfiguriranju SRP-a potražite u dokumentu *[Sigurnost i mreža upravljačkog računala za](https://support-docs.illumina.com/SHARE/security-networking.htm) [instrument tvrtke Illumina](https://support-docs.illumina.com/SHARE/security-networking.htm).*

<span id="page-19-2"></span>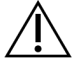

#### OPREZ

Isključivanjem SRP-a onemogućuje se zaštita koju ta značajka pruža. Promjenom pravila nadjačavaju se zadane zaštite.

## Antivirusni softver

Preporučujemo upotrebu antivirusnog softvera po vlastitom izboru radi zaštite upravljačkog računala instrumenta od virusa. Tijekom instalacije antivirusnog softvera privremeno ćete morati isključiti pravilnike o ograničenju softvera (eng. Software Restriction Policies, SRP) u sustavu Windows.

Informacije o konfiguriranju antivirusnog softvera i SRP-a potražite u dokumentu *[Sigurnost i mreža](https://support-docs.illumina.com/SHARE/security-networking.htm) [upravljačkog računala za instrument tvrtke Illumina.](https://support-docs.illumina.com/SHARE/security-networking.htm)*

# <span id="page-20-0"></span>Potrošni materijal i oprema koje mora pribaviti korisnik

<span id="page-20-1"></span>Za obrade sekvenciranjem na instrumentu MiSeqDx potreban je sljedeći potrošni materijal i oprema. Dodatne informacije sadrži *MiSeqDx Instrument Reference Guide for MOS v4 (document # 200010452)*.

### **Potrošni materijal koji mora pribaviti korisnik**

Prije započinjanja obrade provjerite imate li na raspolaganju sljedeći potrošni materijal koji mora pribaviti korisnik.

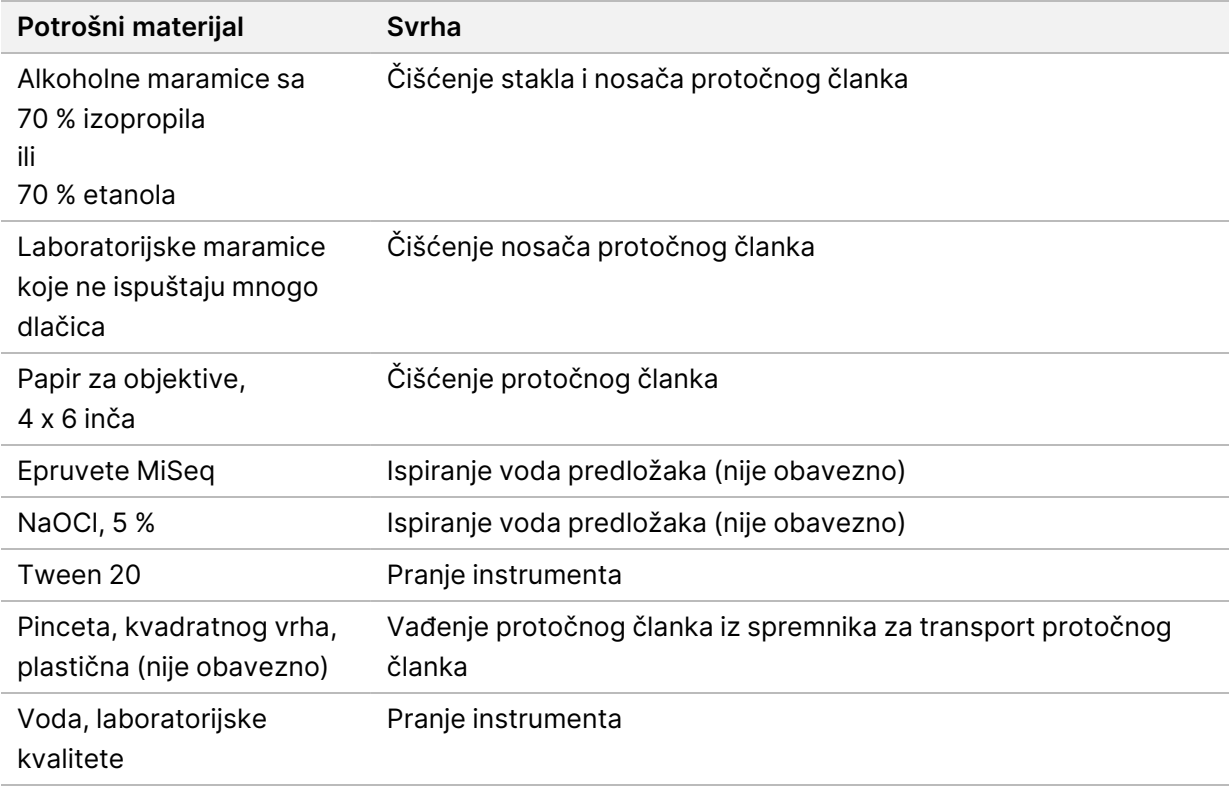

#### **Smjernice za vodu laboratorijske kvalitete**

Za postupke na instrumentu uvijek upotrebljavajte vodu ili deioniziranu vodu laboratorijske kvalitete. Nipošto nemojte upotrebljavati vodu iz slavine. Upotrebljavajte samo sljedeće razrede vode ili njihove ekvivalente:

- deionizirana voda
- IlluminaPW1
- voda od 18 megaoma (MΩ)
- voda Milli-Q
- voda Super-Q
- <span id="page-21-0"></span>• voda za primjenu u molekularnoj biologiji

#### **Oprema koju mora pribaviti korisnik**

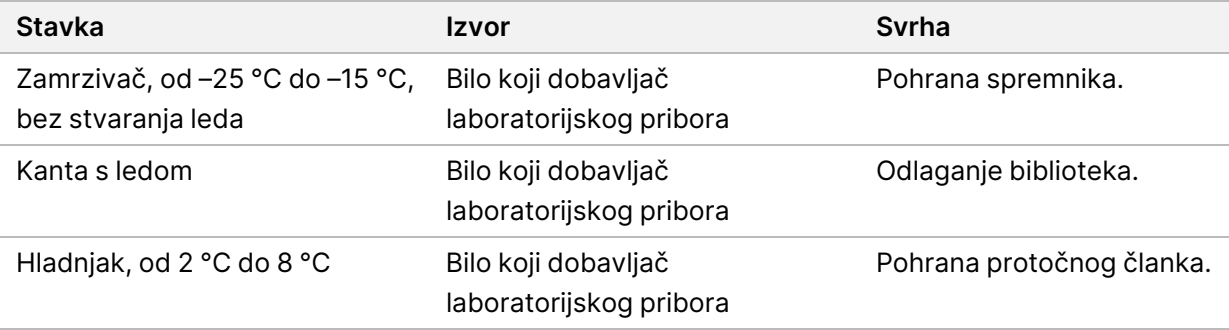

## <span id="page-22-0"></span>Tehnička pomoć

Ako vam je potrebna tehnička pomoć, obratite se službi za tehničku podršku tvrtke Illumina.

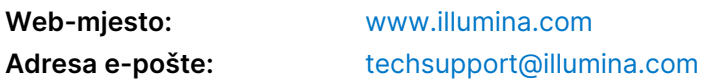

#### **Telefonski brojevi službe za tehničku podršku korisnicima tvrtke Illumina**

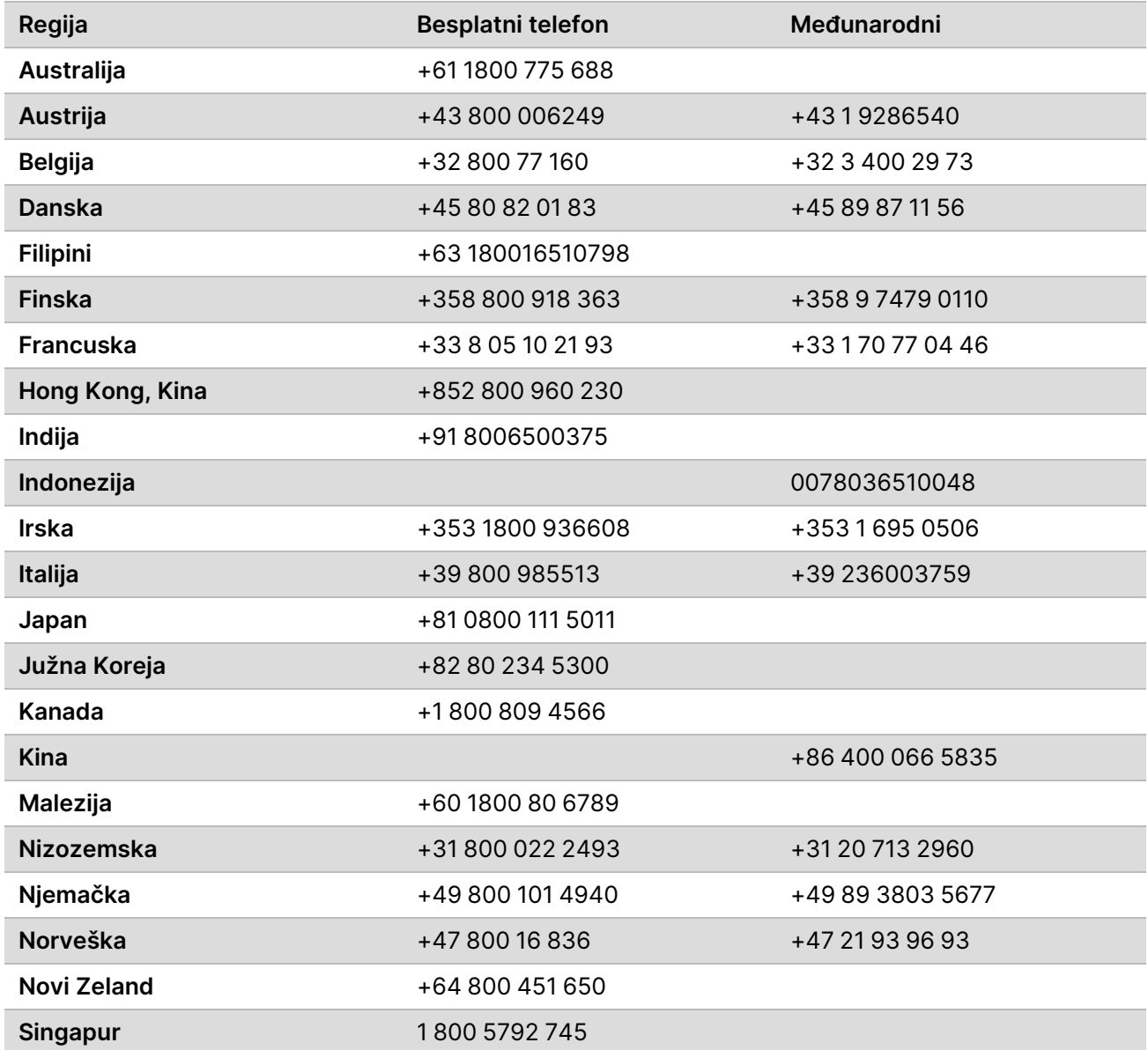

Vodič za pripremu mjesta za MiSeqDx za instrumente s konfiguracijom dva načina pokretanja sustava

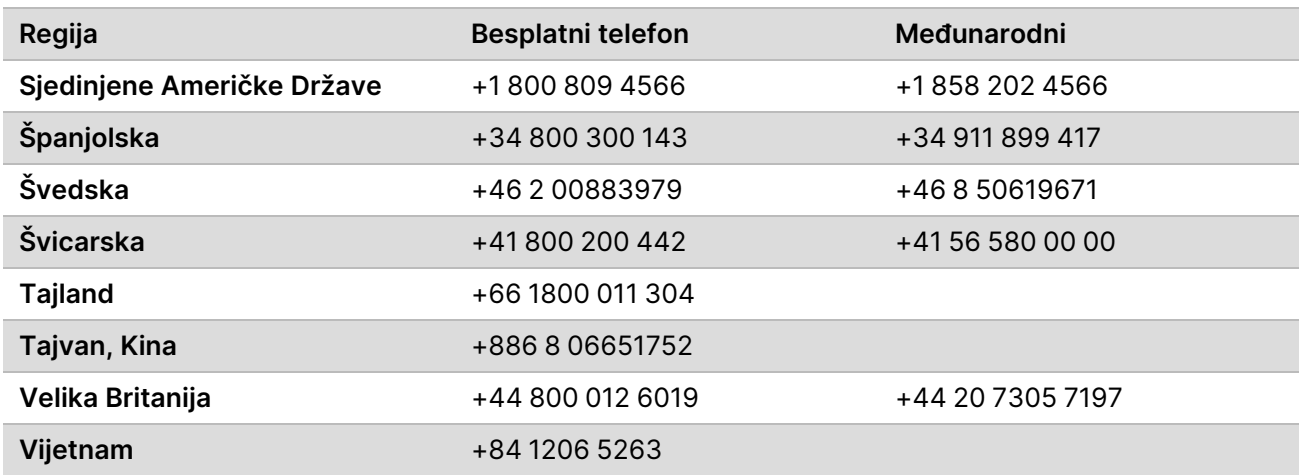

**Sigurnosno-tehnički listovi (SDS-ovi)** – dostupni su na web-mjestu tvrtke Illumina na adresi [support.illumina.com/sds.html](http://support.illumina.com/sds.html).

**Dokumentacija o proizvodima** – dostupna je za preuzimanje na web-mjestu [support.illumina.com.](https://support.illumina.com/)

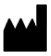

Illumina 5200 Illumina Way San Diego, California 92122 SAD +1.800.809.ILMN (4566) +1.858.202.4566 (izvan Sjeverne Amerike) techsupport@illumina.com www.illumina.com Illumina Netherlands B.V.<br>
State of the Communication of the Communication of the Communication of the Communication of the Communication

ZA IN VITRO DIJAGNOSTIKU

© 2021. Illumina, Inc. Sva prava pridržana.

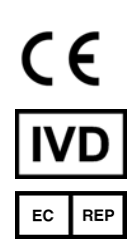

Steenoven 19 5626 DK Eindhoven Nizozemska

#### **Australski sponzor**

Illumina Australia Pty Ltd Nursing Association Building Level 3, 535 Elizabeth Street Melbourne, VIC 3000 Australija

### illumina®